## How do I view announcements?

Announcements are displayed in several locations. You can view them from Home, from an individual course or project site, or from the Announcements tool.

### **Viewing Announcements in Home**

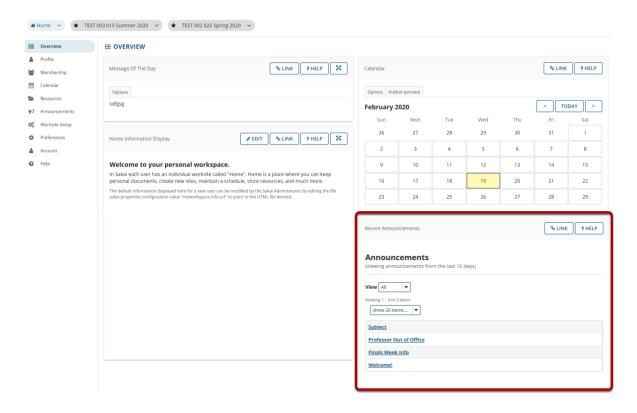

When you are logged in to Home, you will see your **Recent Announcements** displayed there. Your Recent Announcements in this location will show all announcements from all sites in which you are enrolled.

#### Click on the announcement subject.

# Announcements

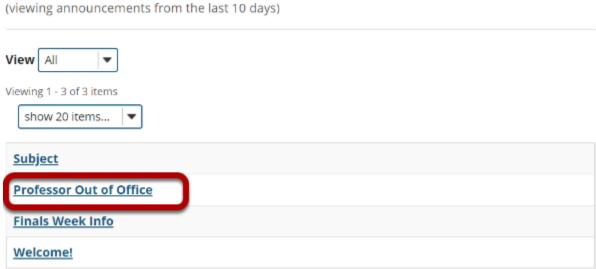

#### View announcement details.

# **Professor Out of Office** Saved By Demo Instructor **Modified Date** Feb 18, 2020 3:49 pm Groups site Message The Nursing professor is out of the office until Monday. **RETURN TO LIST**

# Viewing Announcements within a Course or Project Site

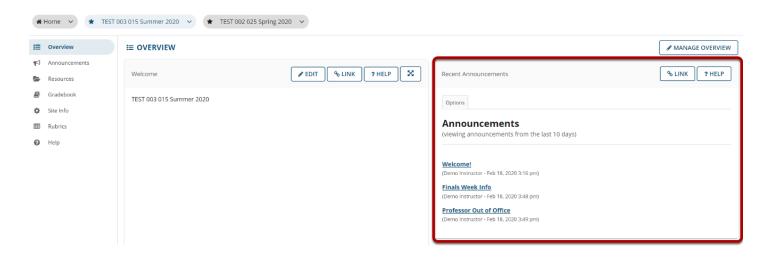

When you enter a given course or project site, your **Recent Announcements** for that site only will display on the site Overview page.

#### Click on the announcement subject.

#### Announcements

(viewing announcements from the last 10 days)

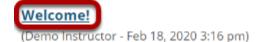

#### View announcement details.

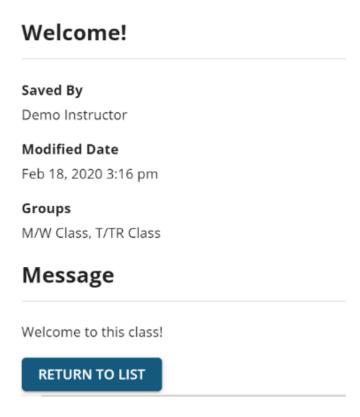

# **Viewing Announcements via the Announcements Tool**

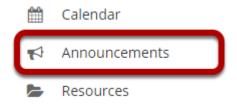

You may also view your announcements by selecting the **Announcements** tool in the Tool Menu from Home, or from within an individual course or project site.

Note: Remember that Home will display announcements from all courses.

### Click on the announcement subject.

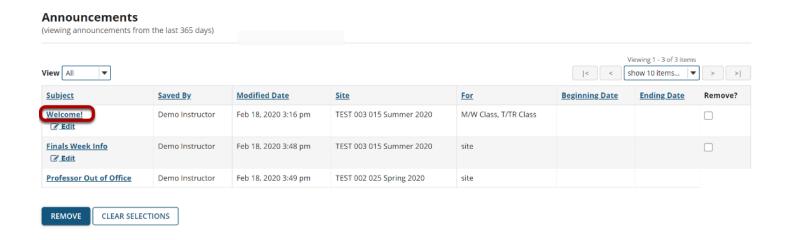

#### View announcement details.

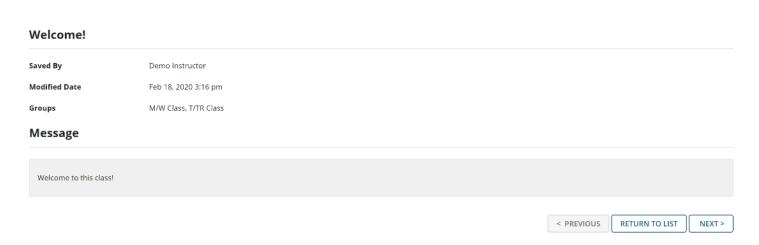